## **BTL 4 Számítógép kapcsolat:**

- 1. **Első lépésként feltelepítjük a CardioPoint szofvert a megadott lépések alapján,**
- 2. **Feltelepítjük a következő kiegészítést:**
- 3. **Fontos! Jelenleg csak az EKG készülékből tudjuk az elkészült páciens kartonokat illetve felvételeket át küldeni a számítógépes szofverre. Jelenleg a számítógépről NEM tudunk adatot küldeni az EKG készülékre.**

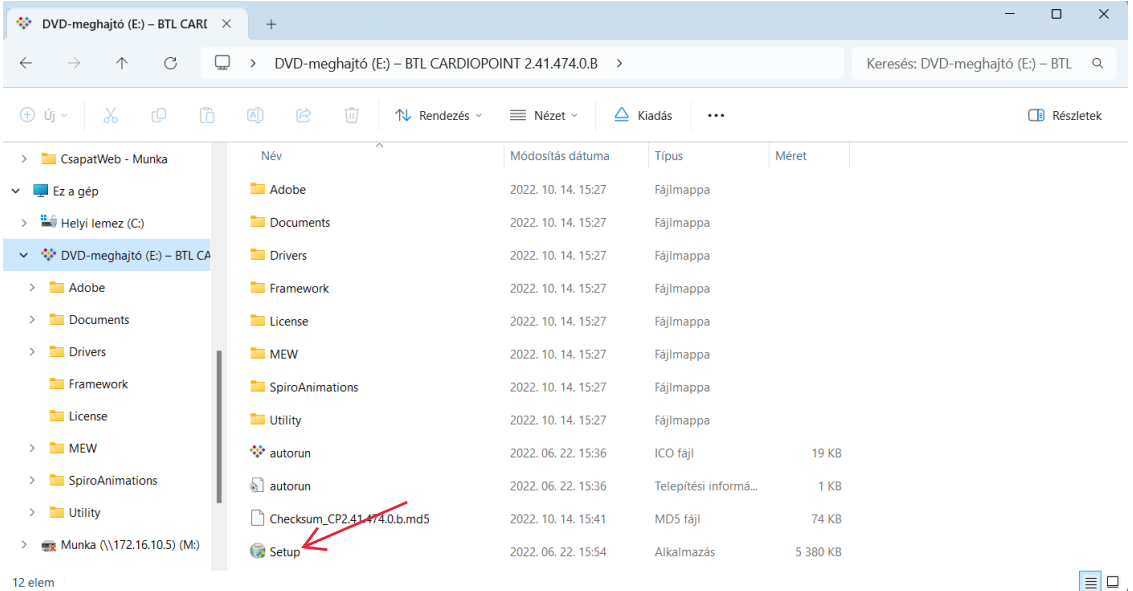

BTL CardioPoint Master Setup 2.41.474.0

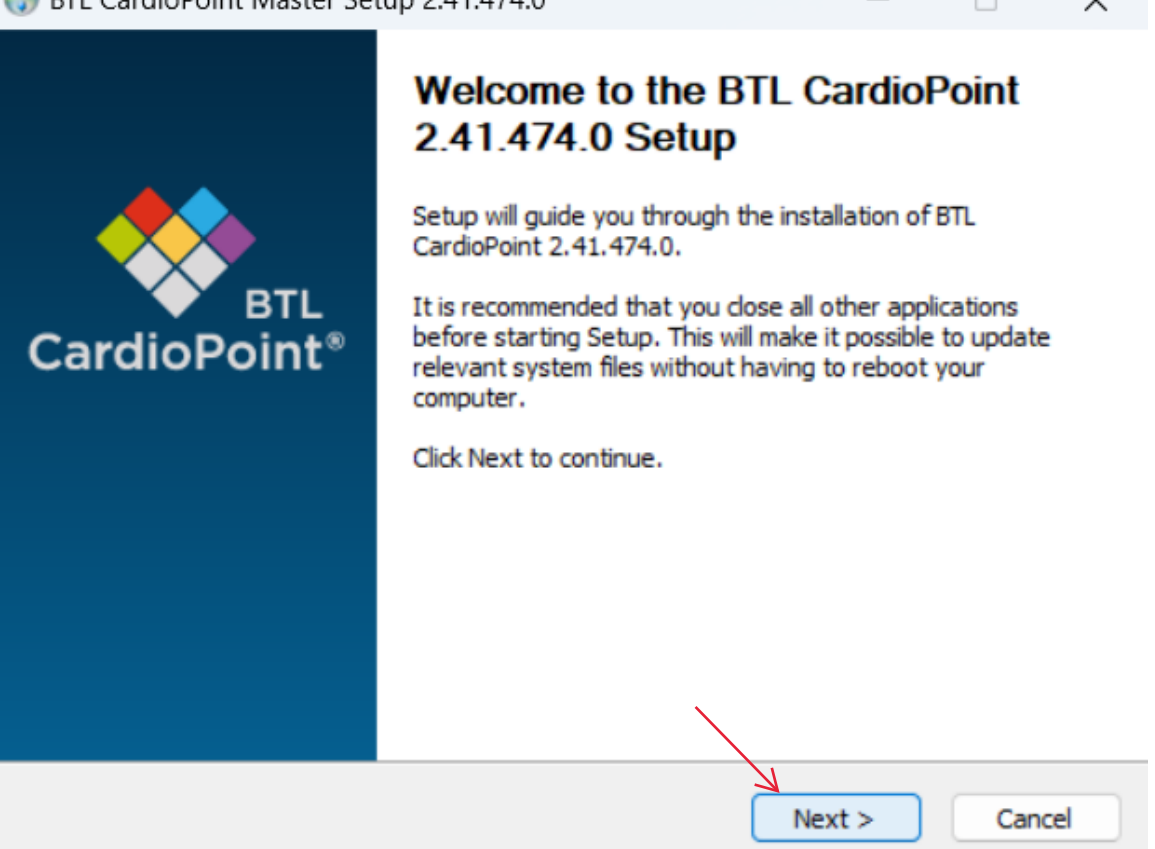

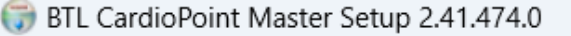

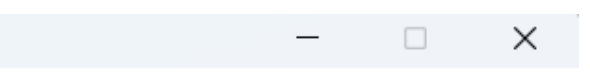

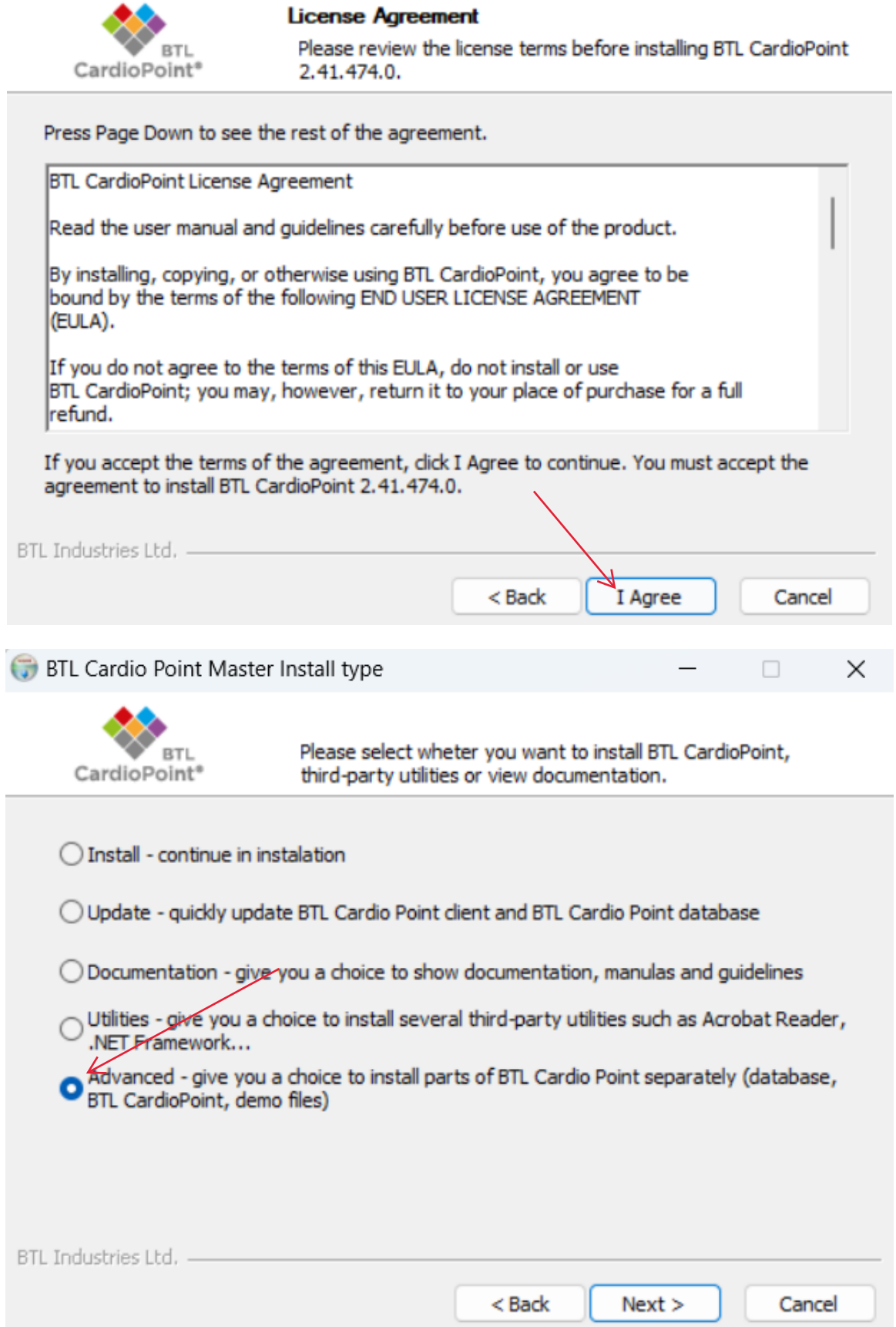

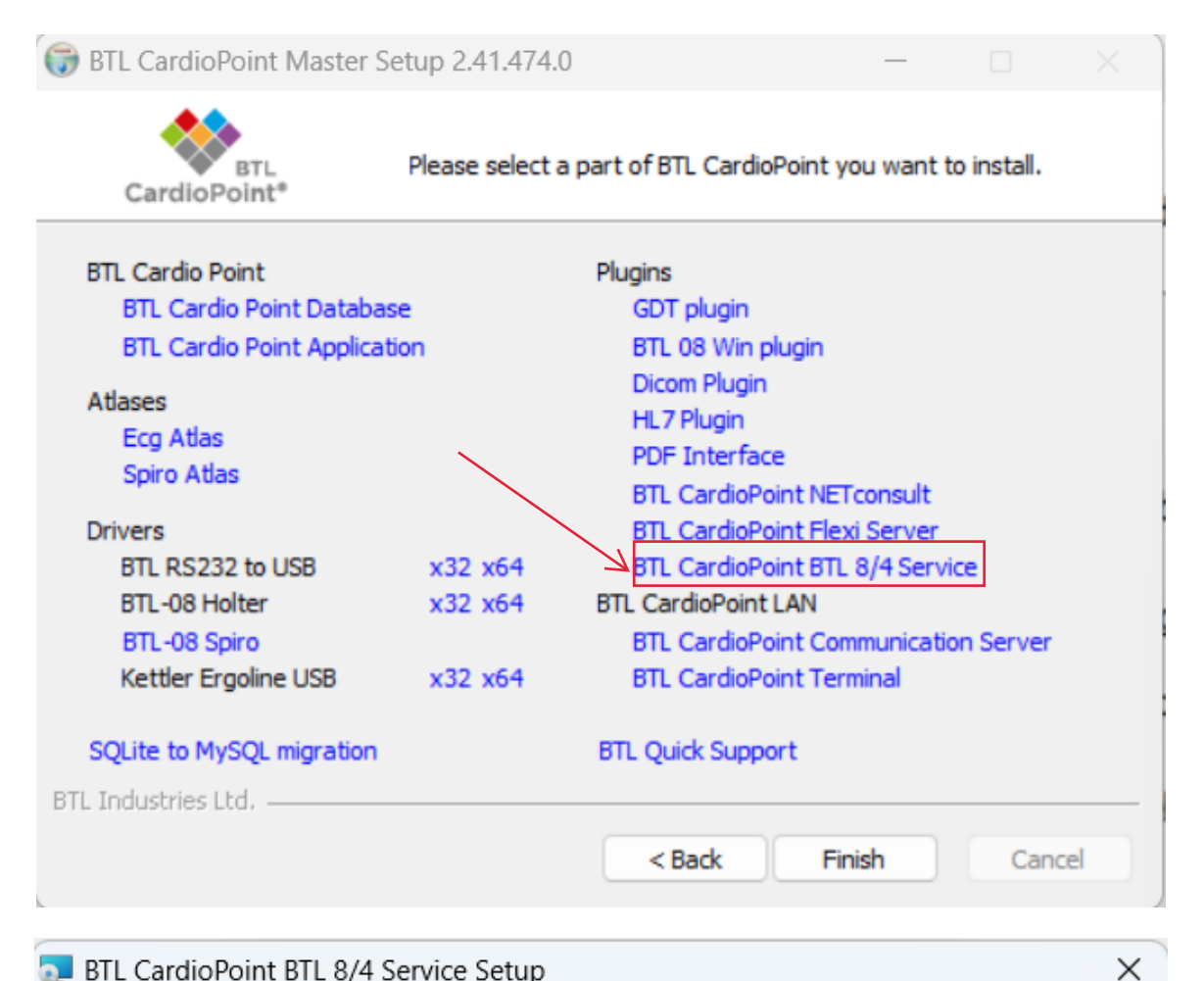

## **BTL CardioPoint BTL 8/4 Service Setup**

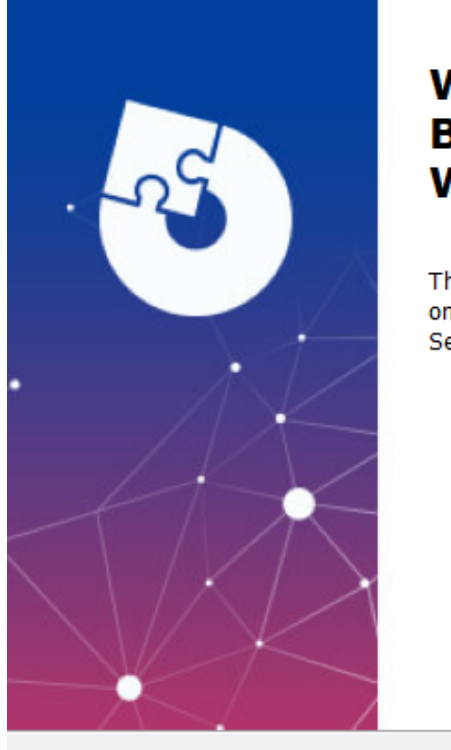

## **Welcome to BTL CardioPoint BTL 8/4 Service Setup Wizard**

The Setup Wizard will install BTL CardioPoint BTL 8/4 Service on your computer. Click Next to continue or Cancel to exit the Setup Wizard.

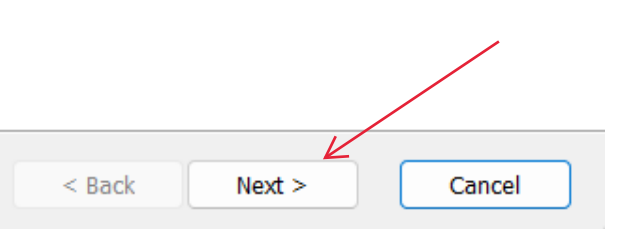

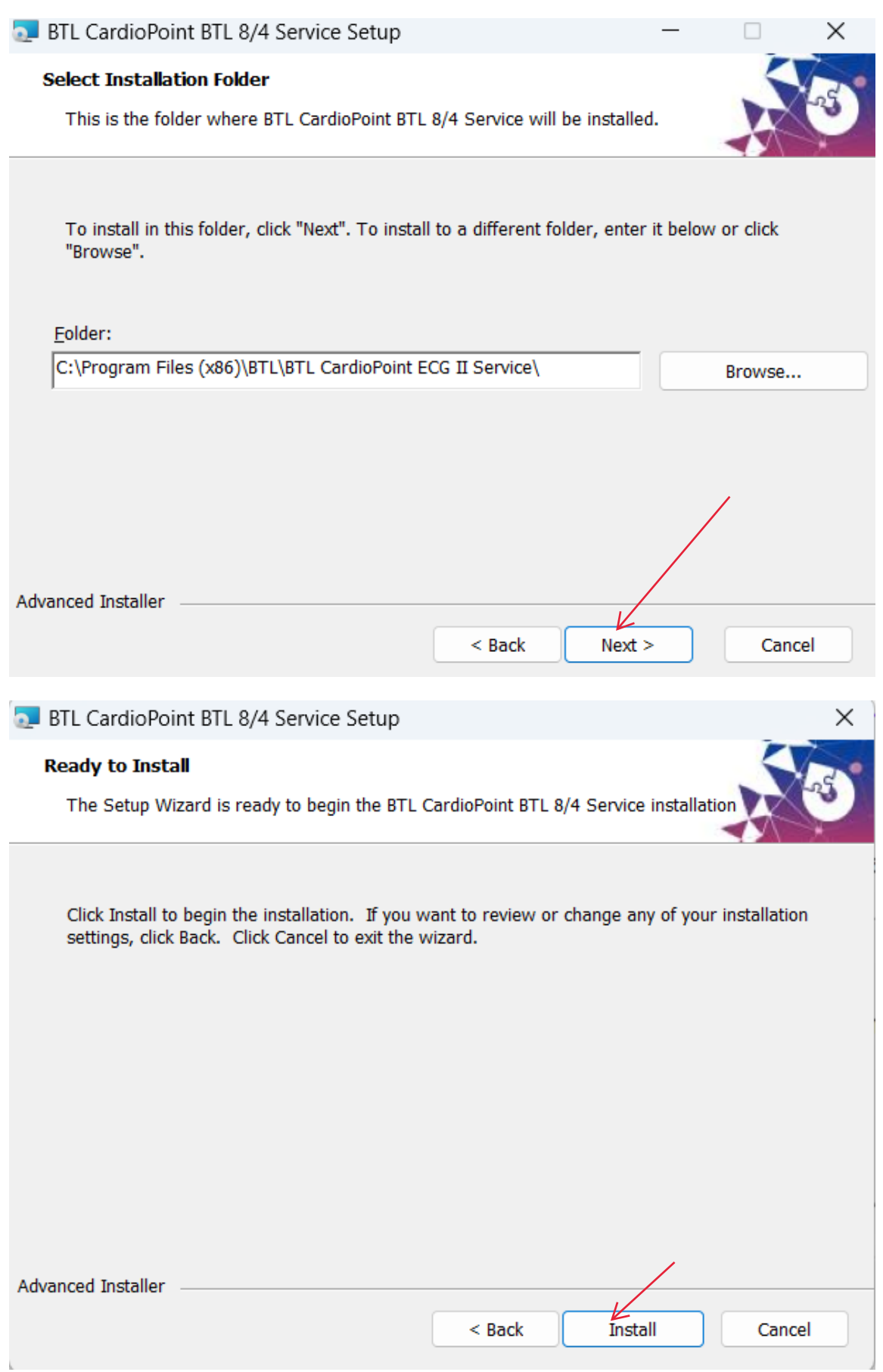

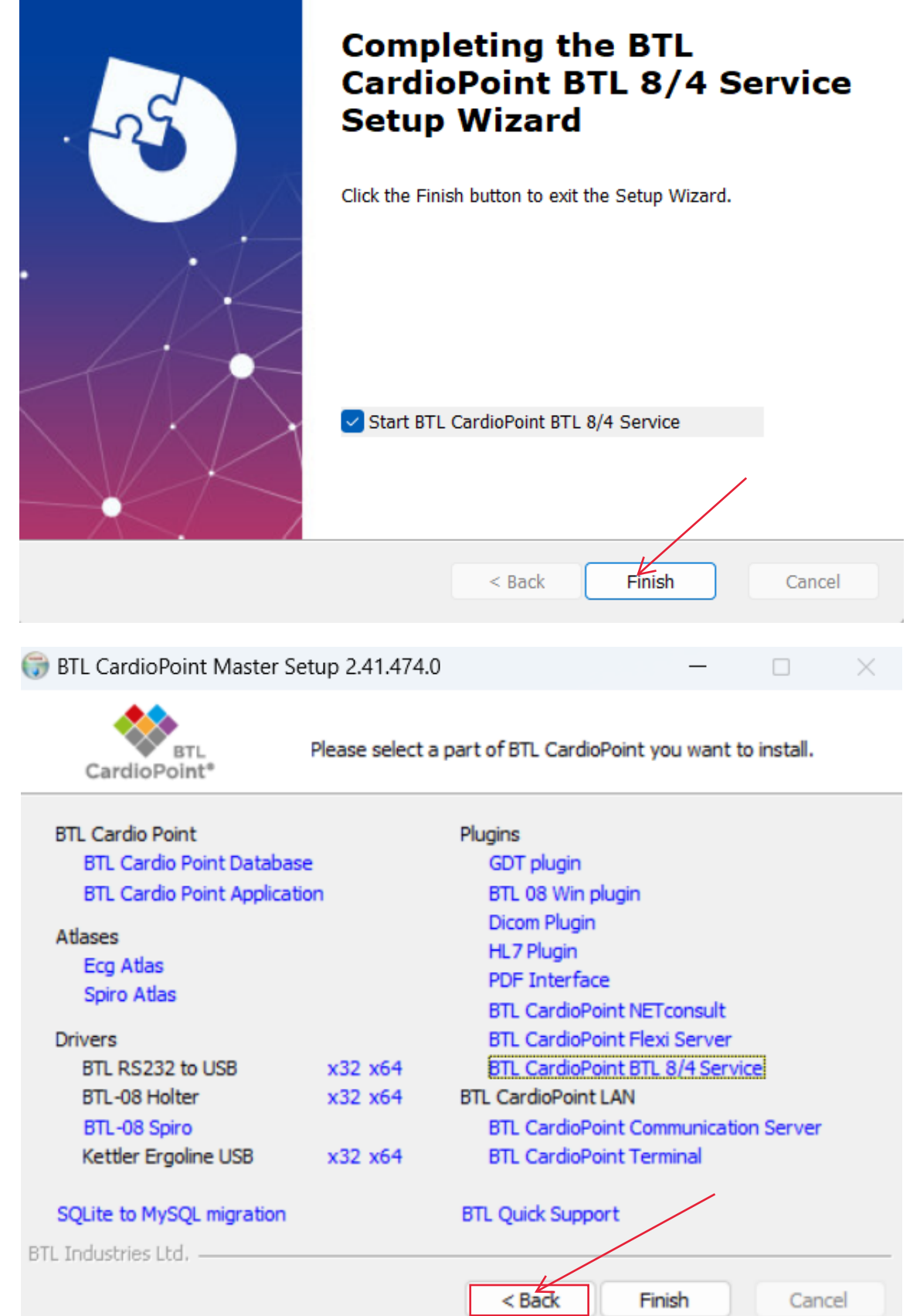

**A BTL 4- es EKG készüléken a Hálózati beállításoknál rá csatlakozunk arra a WIFI hálózatra amellyen a számítógép is van, úgy is megfelelő ha a számítógép Ethernet kábellal van a ruterre csatlakoztatva.**

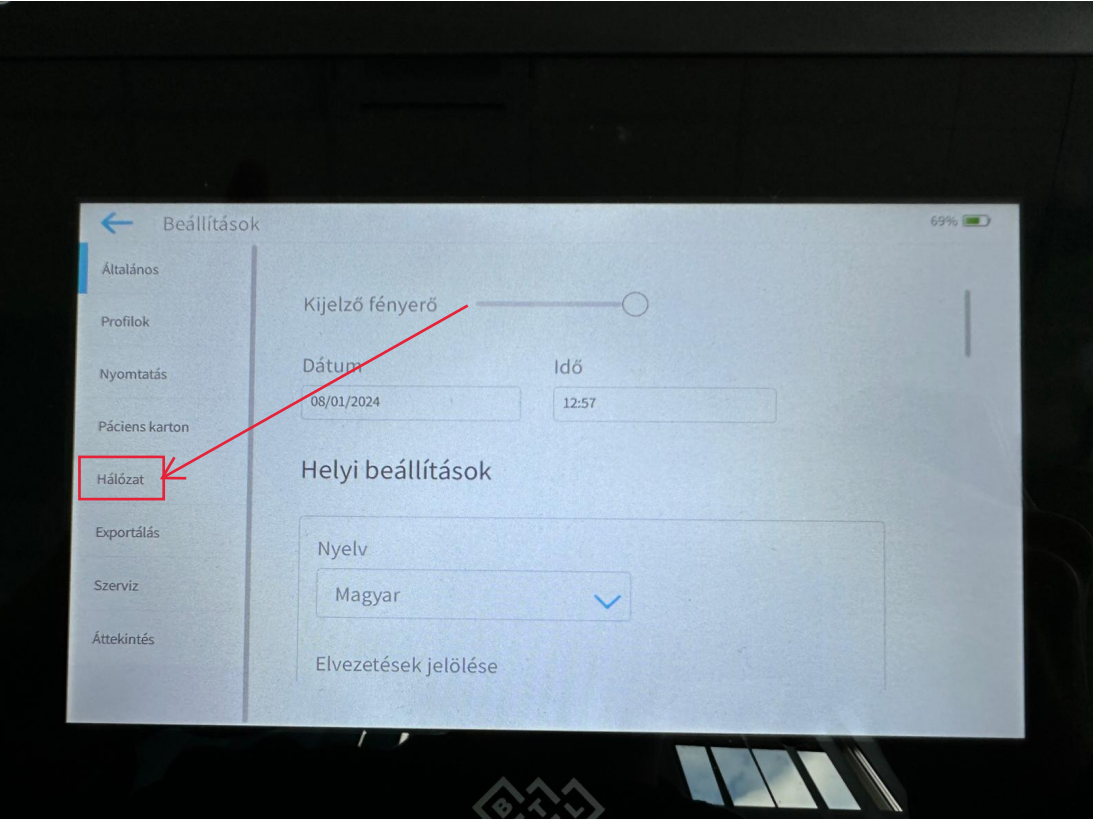

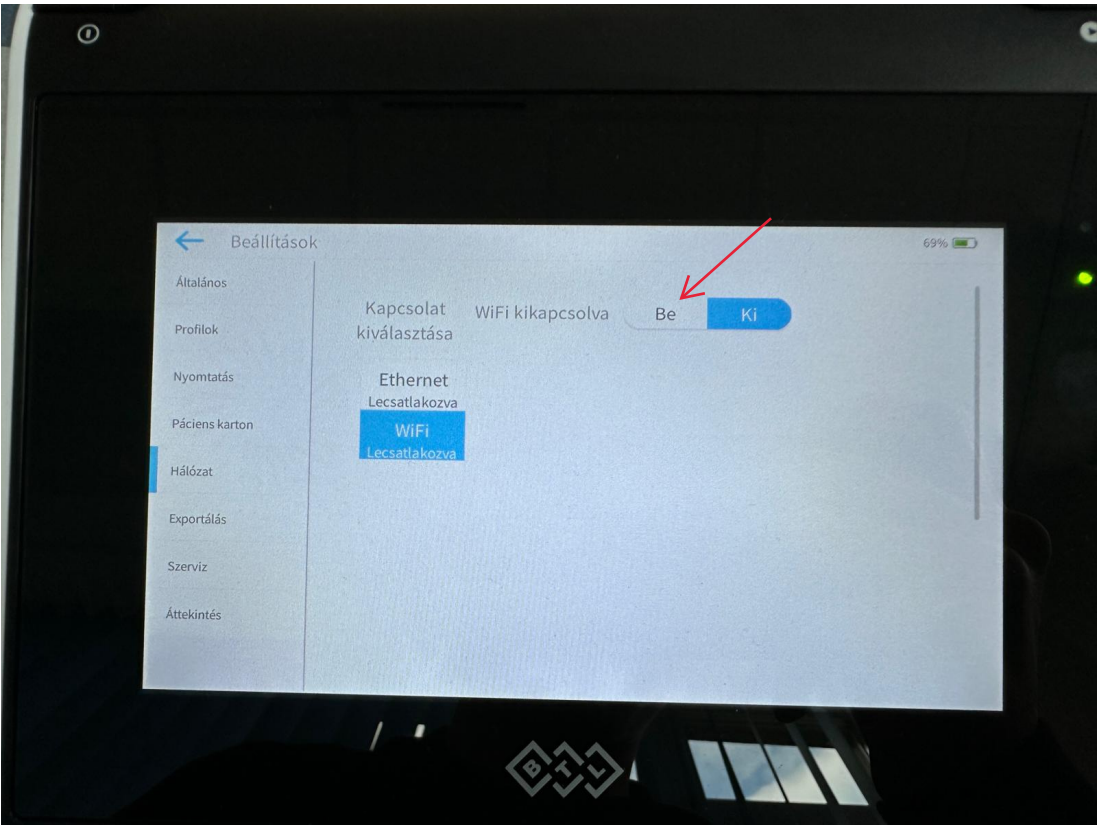

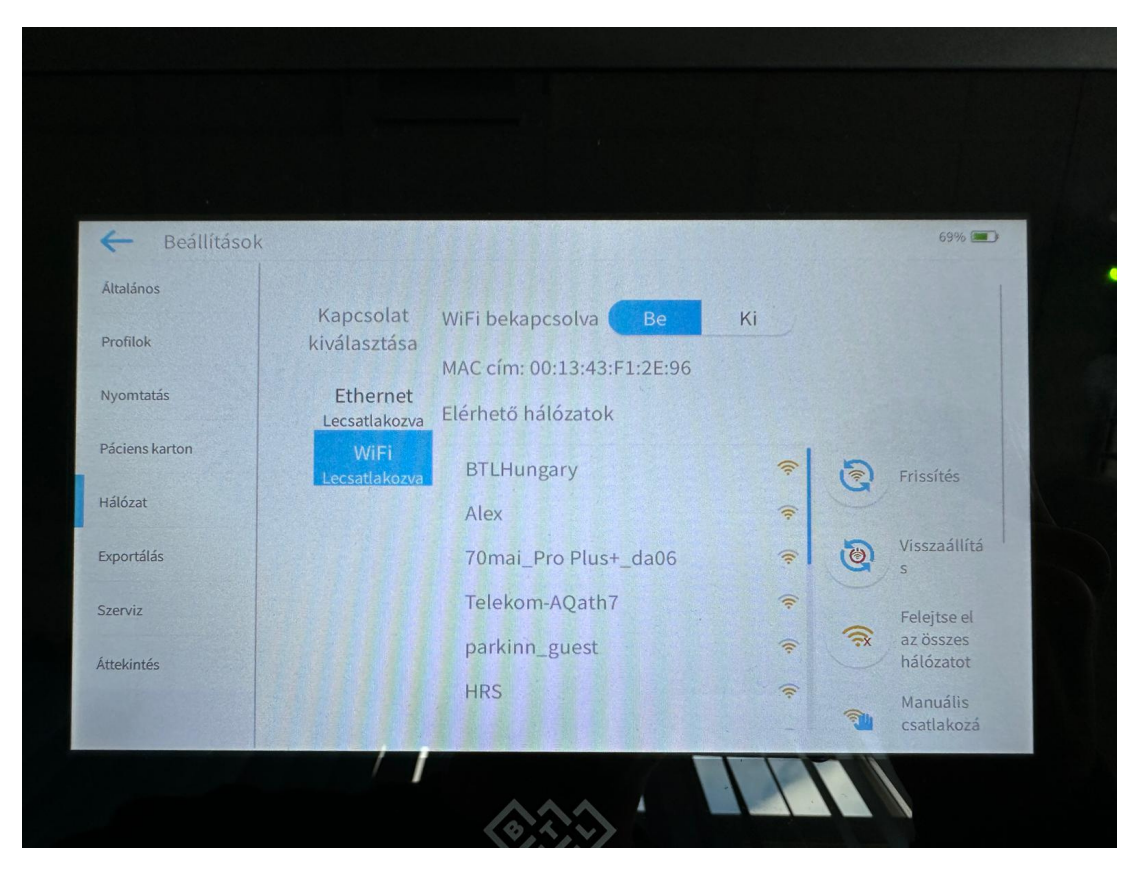

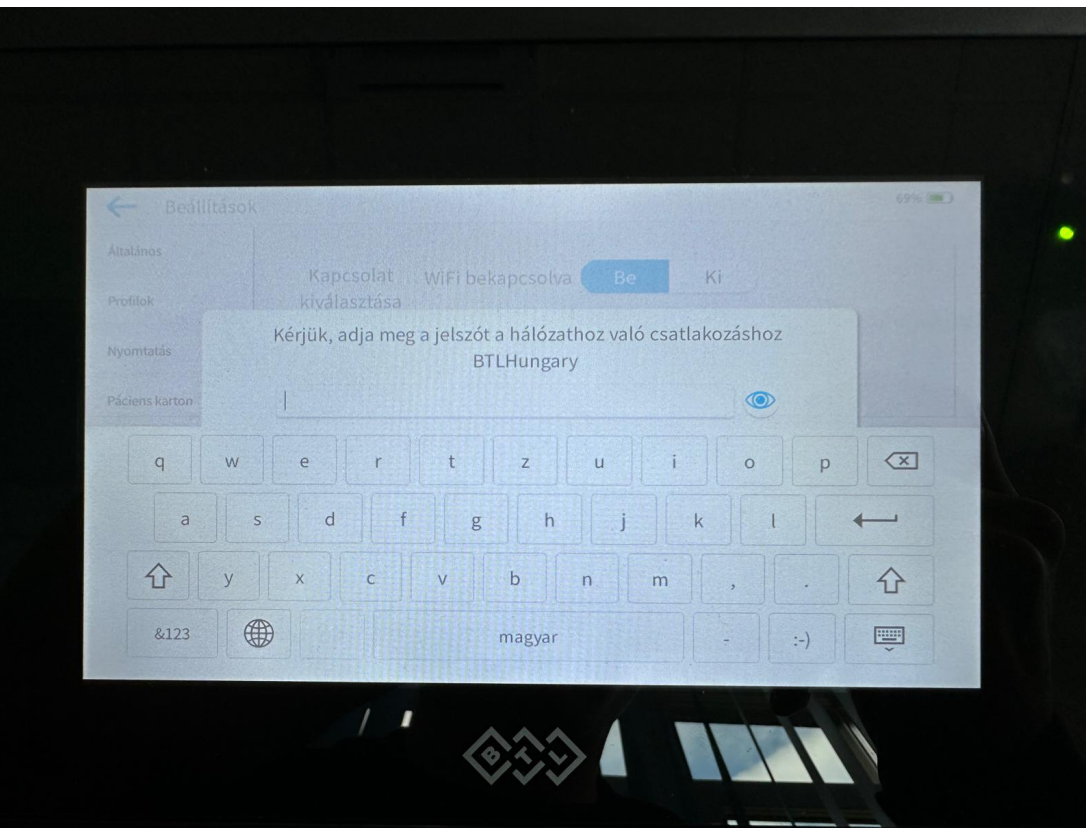

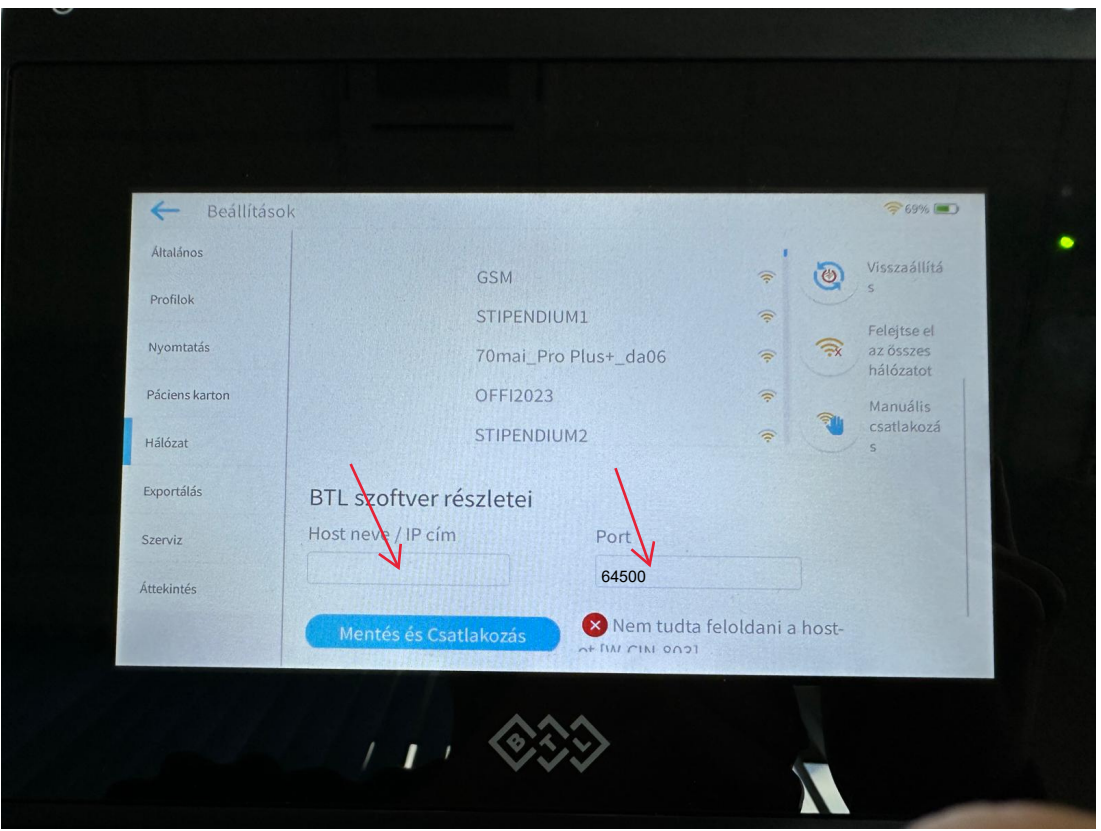

**A CardioPoint Szofverben megkeressük az IP címet illetve a Portot. a Port mindíg 64500.**

**Az IP címet a következő képpen találjuk meg:** 

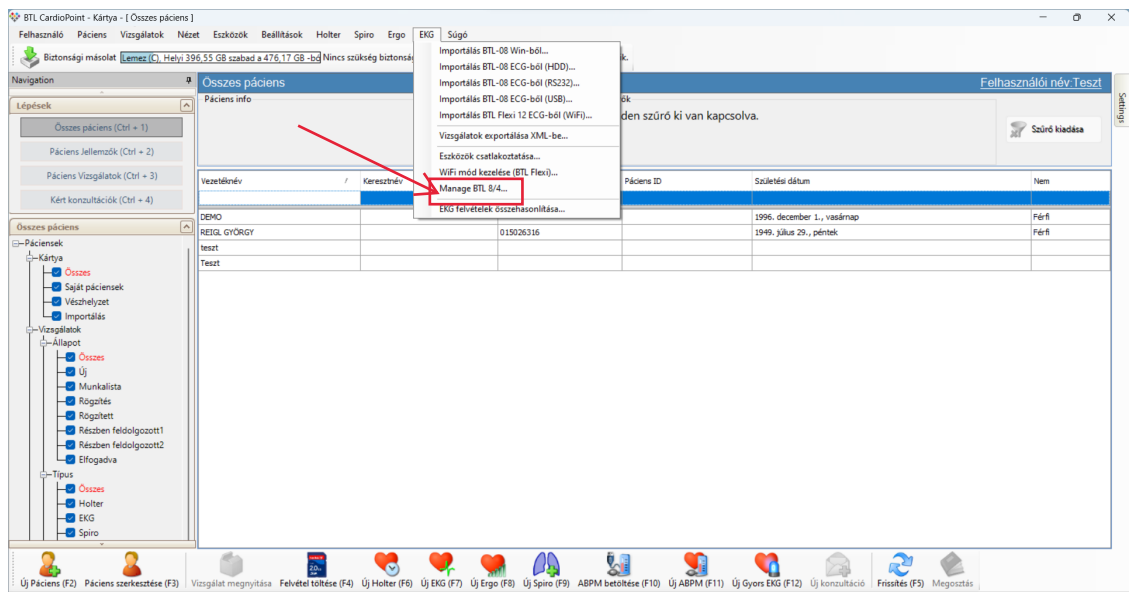

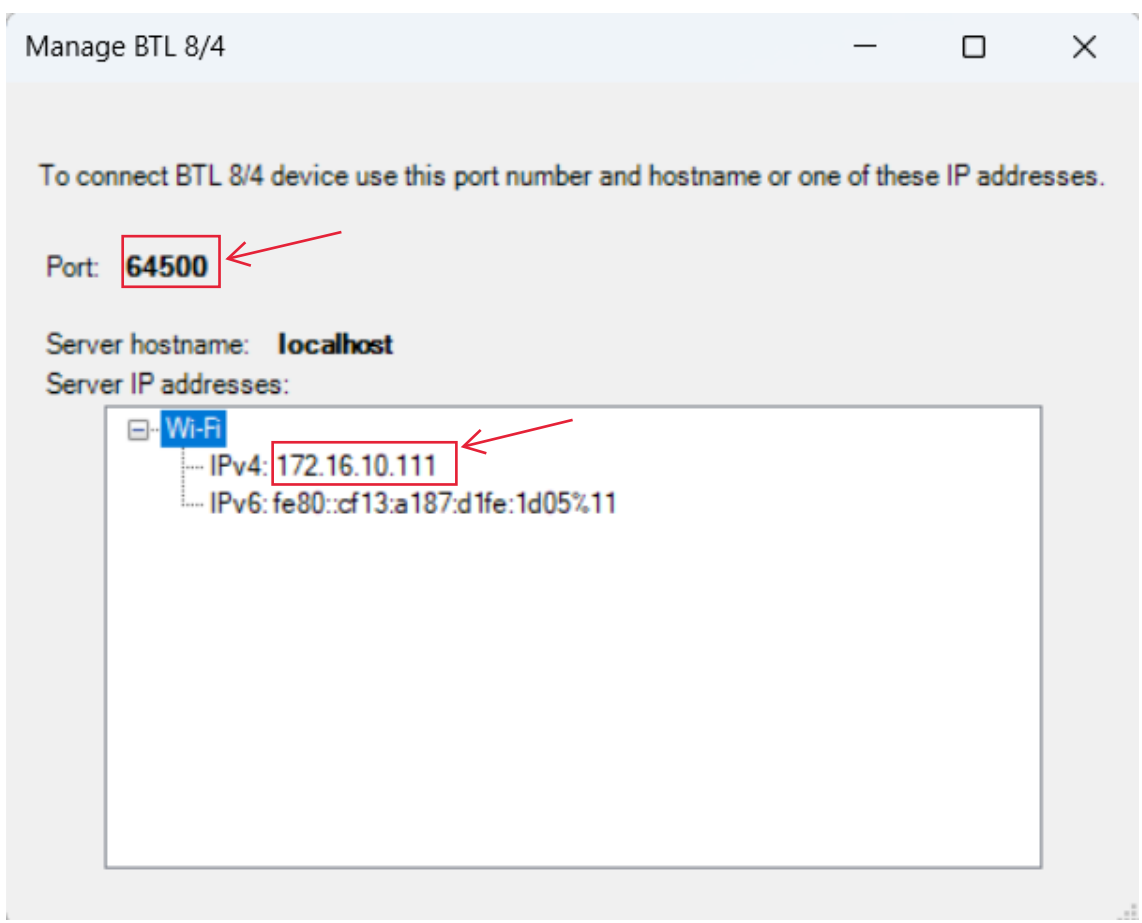

**Beírjuk az EKG-ba az IP címet illetve a Portot. Ha sikeresn a csatlakozás újra be kell jelentkezünk az EKG készülékbe.**